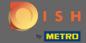

You are now at the dashboard. Click on kitchen to start setting up mealtimes.

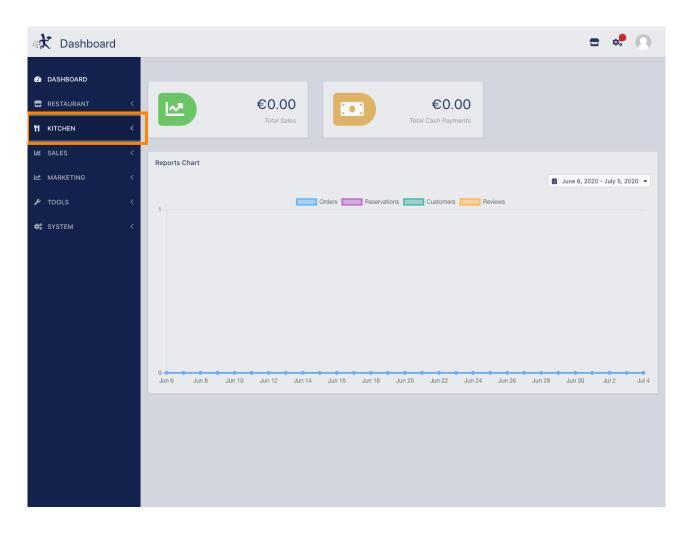

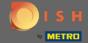

Click on mealtimes to proceed.

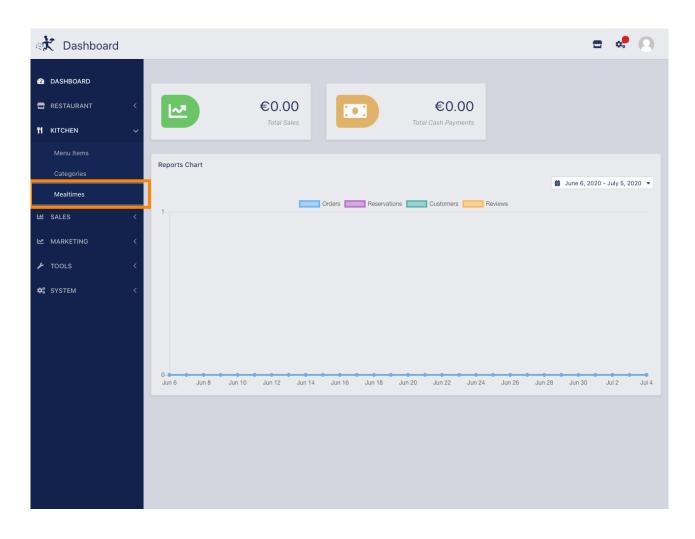

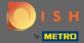

Olick on new to add a new mealtime. Note: You can edit existing mealtimes by clicking the pencil icon.

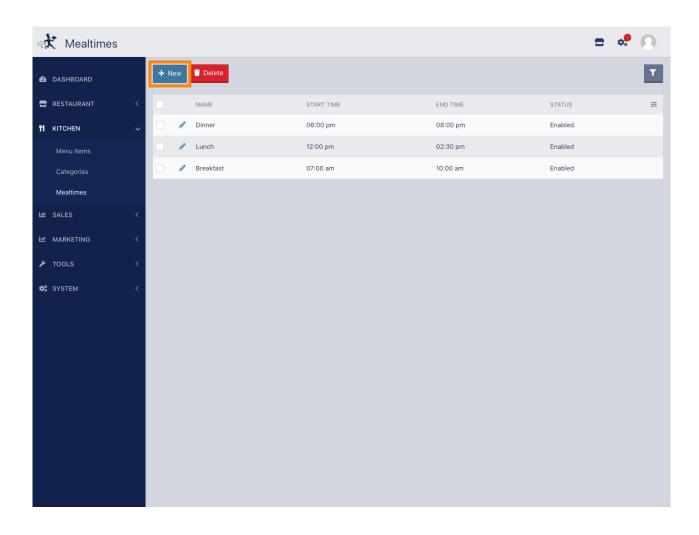

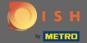

Name the new mealtime, set up the start & end time and decide if it should be enabled/disabled.

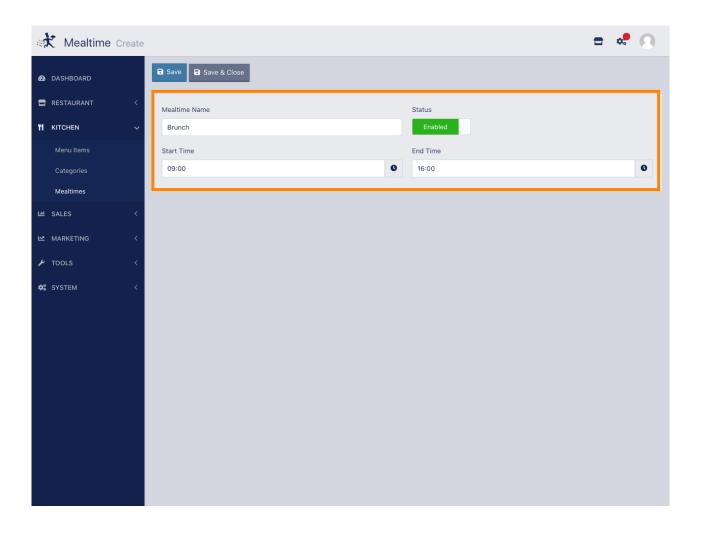

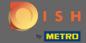

That's it. Click on save and you are done.

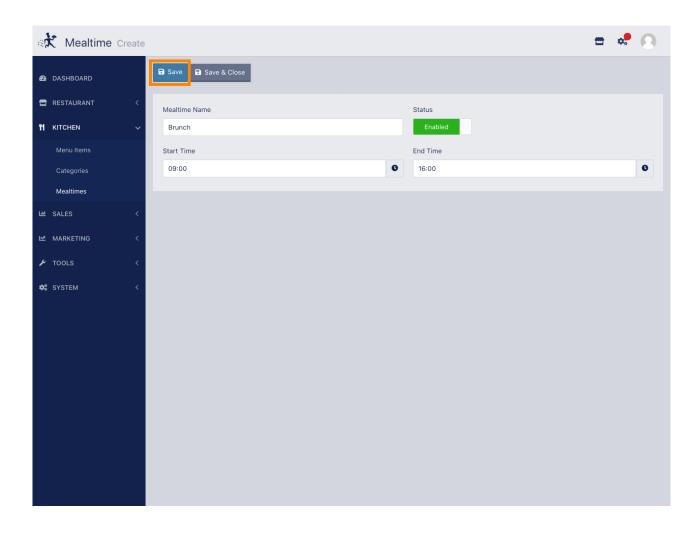